# Daily Reports: Patient Credit Account

Last Modified on 05/29/2024 4:51 pm EDT

Office Practicum

Version 21.3

# When to Use this Report

Use this report to view credits that were credited and debited from patient credit accounts for a specified period. For example, if you wish to look at all collected and debited credits that were entered into the system for a period of a day, select the date range to be one day.

Users will be able to see what money has been entered into OP and debited out of the accounts with this report. If there is more credit than debit, you will know that the application of the credit did not occur (or did not occur within the selected time frame).

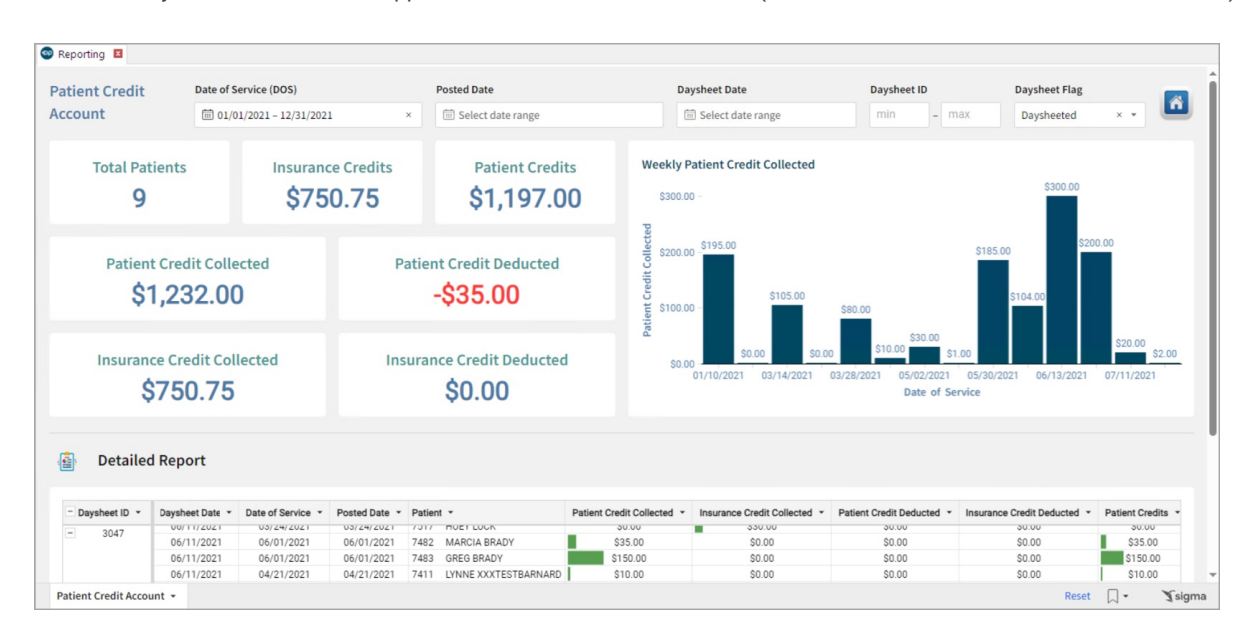

This will show users all credited and debited credit transactions for the time period that the user requested. See the Patient Credit Collected and Patient Credit Deducted Summary Tiles (totals) and columns (specific DOS) in the image above.

## About Monthly Reports: Patient Credit Account

#### **Path: Tools > Reporting > Montly Reports > Patient Credit Account**

This report displays accounts credited in and debited out of the patient credit accounts.

## Monthly Reports: Patient Credit Account Map

Hover over each of the Summary Tiles, to see specific data. For instructions on how to drill down and expand that information from the Summary Tiles, please see the **Drill Down** section of the Data [Element](http://op.knowledgeowl.com/help/data-element-tutorial) Tutorial.

쮜 **Note**: All columns in the Detailed Report section will show by default. To hide columns, see the**Visualization** section of the [Maximized](http://op.knowledgeowl.com/help/maximized-elements) Elements article.

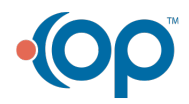

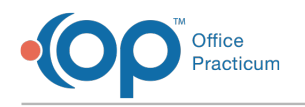

### Filters and Summary Tiles

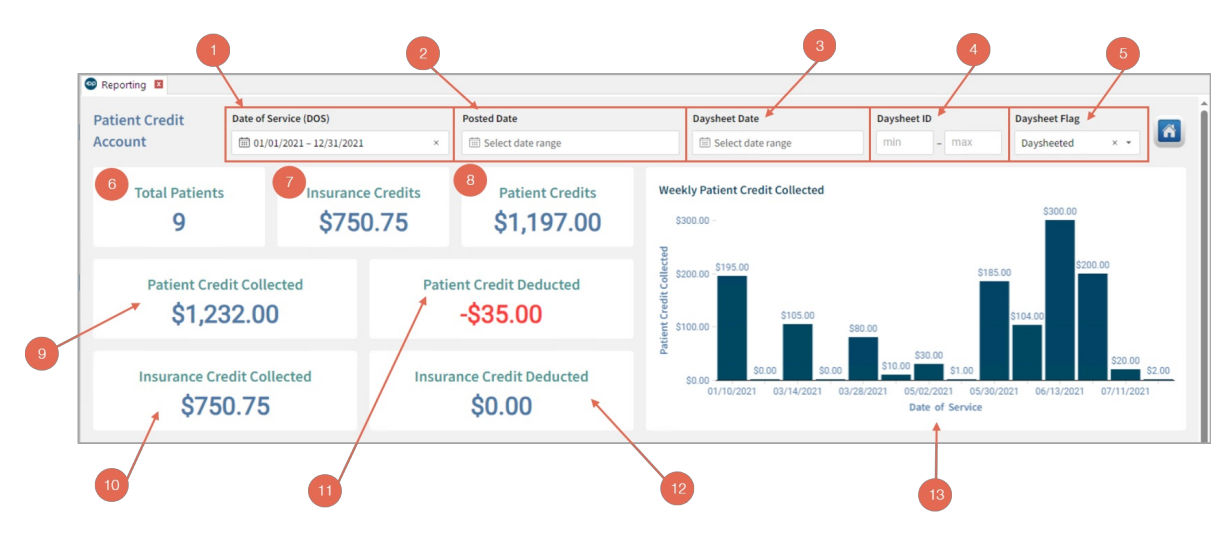

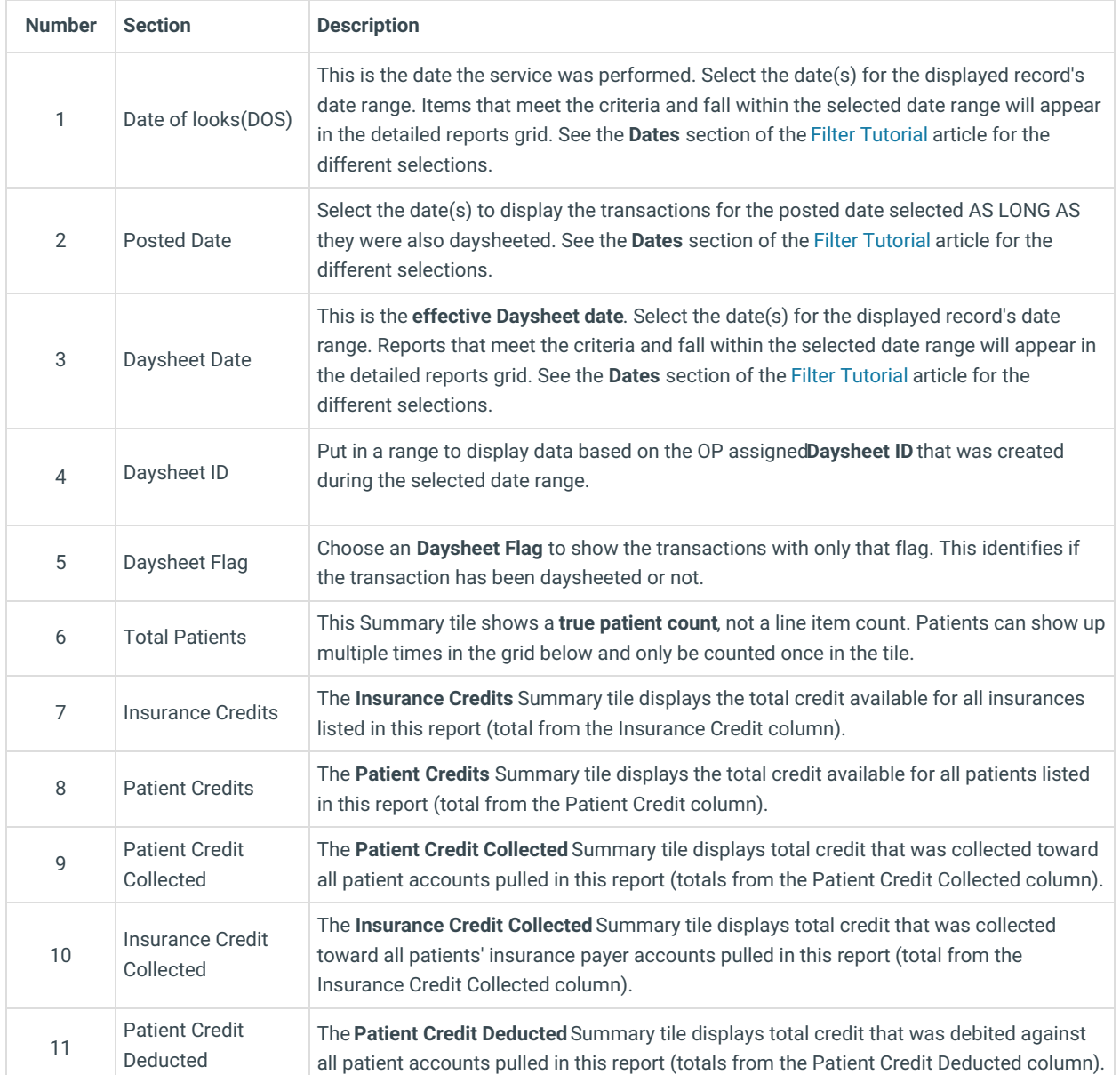

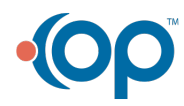

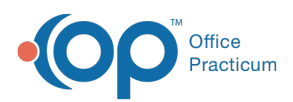

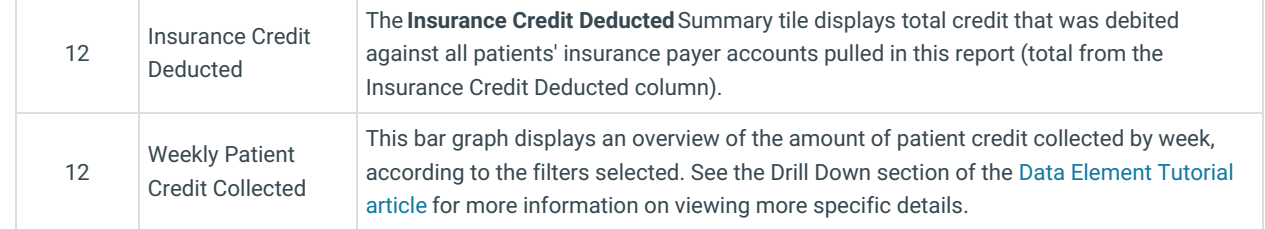

#### Detailed Report

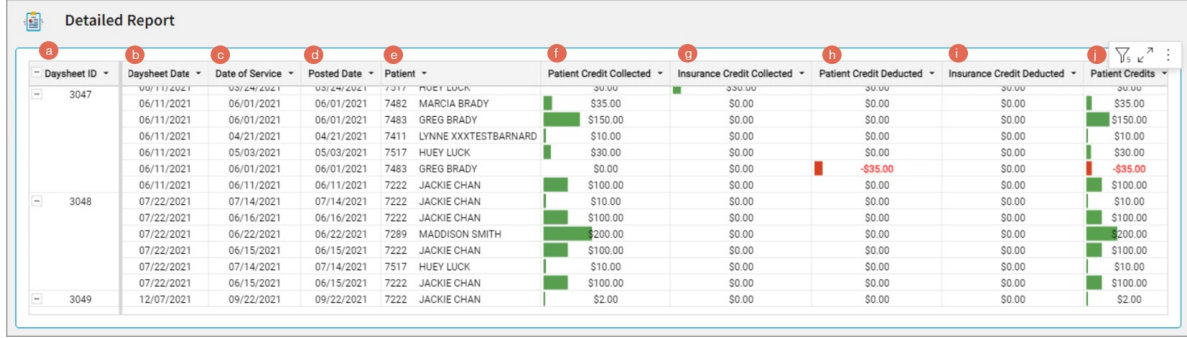

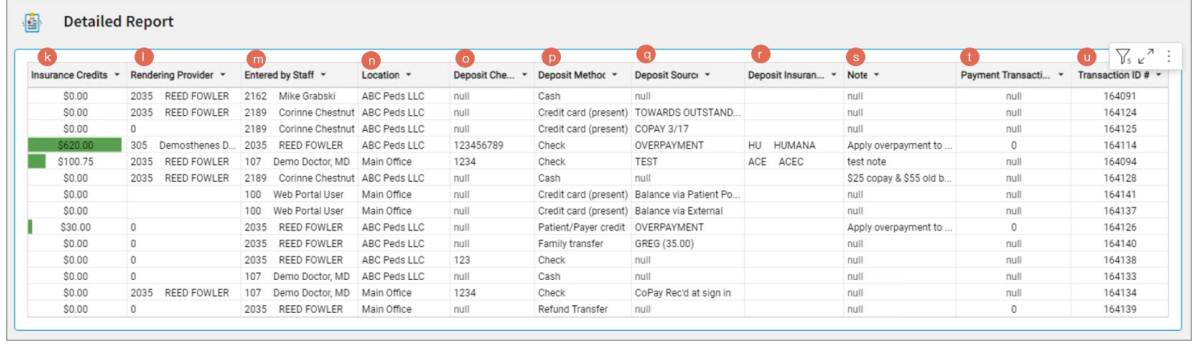

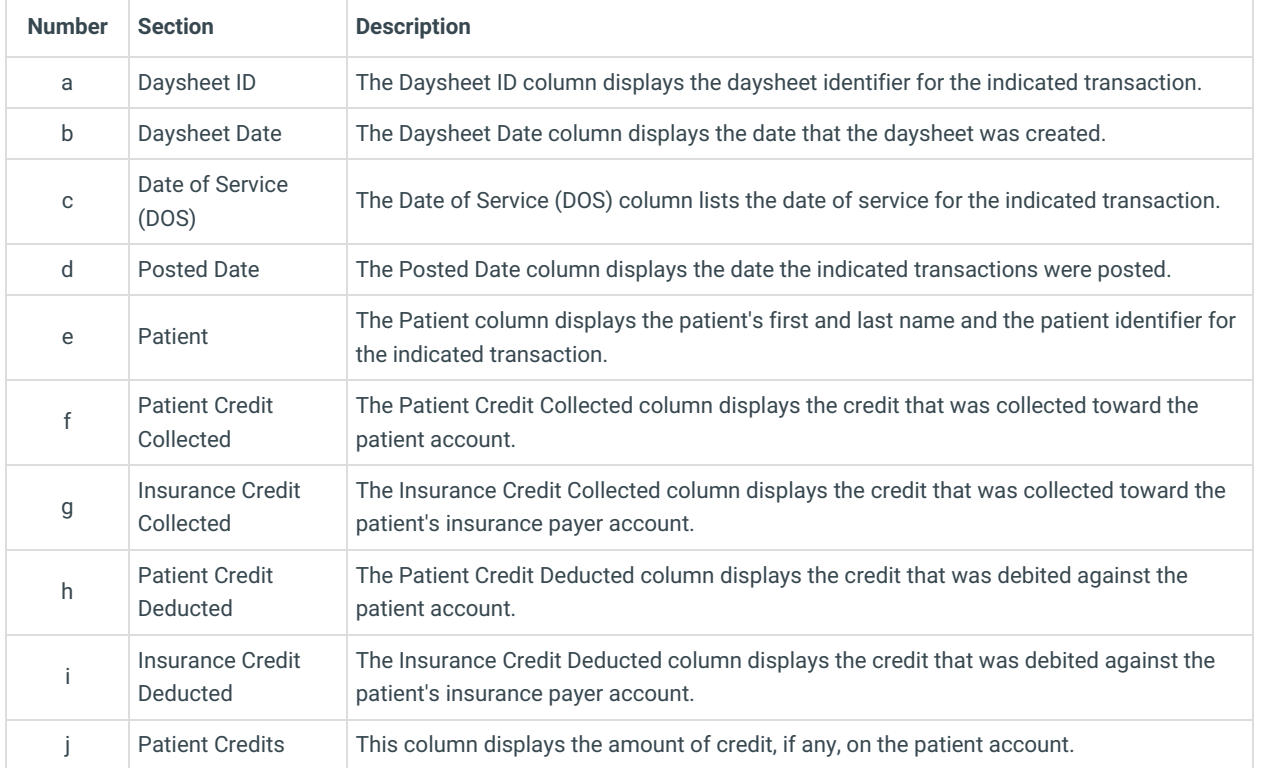

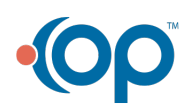

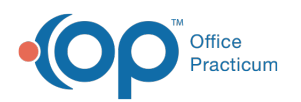

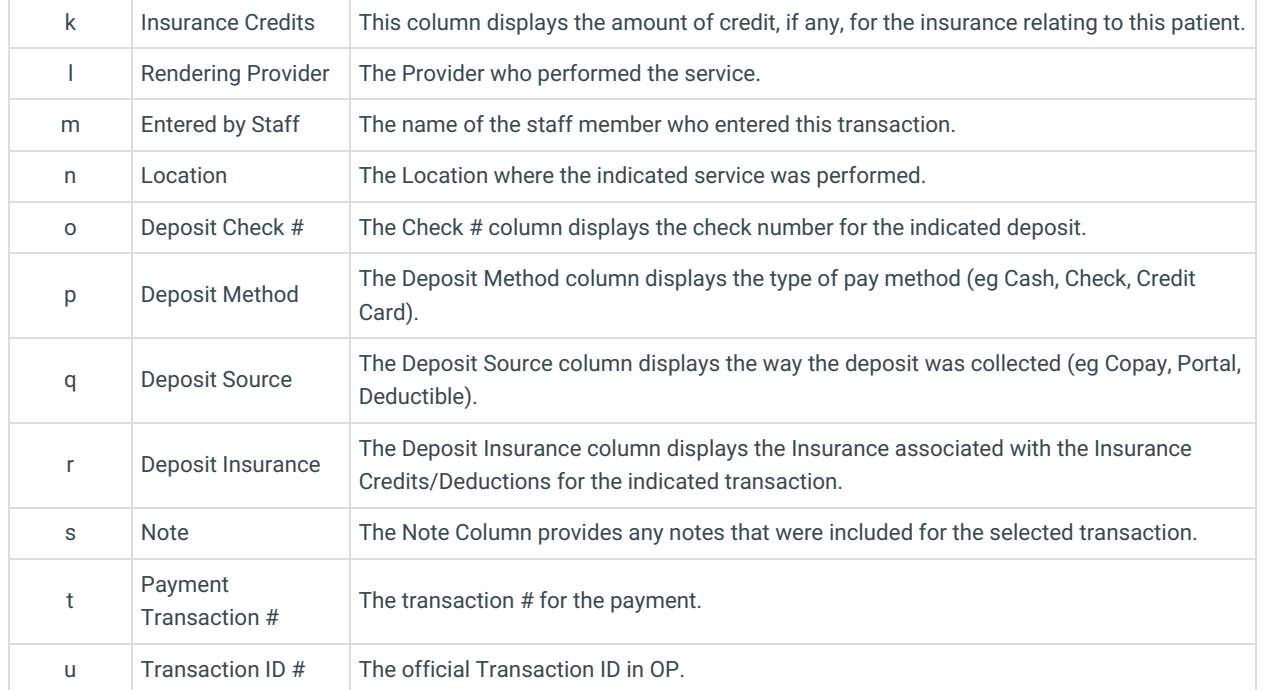

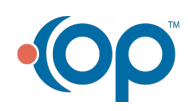